# **Créer une étagère dans l'OPAC**

Fiche technique PMB n° 4.3.0

**Objectif** : Créer une étagère pour présenter des notices dans l'OPAC

**Application utilisée** : PMB, Module Catalogue

Exemple : Mettre une étagère sur l'Afrique dans l'OPAC

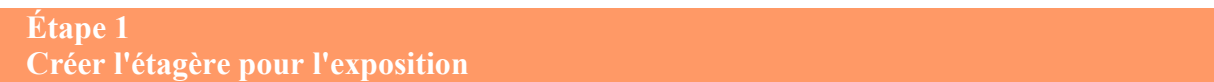

### En Gestion, **Catalogue** / Etagères / **Gestion** / **Ajouter une étagère**

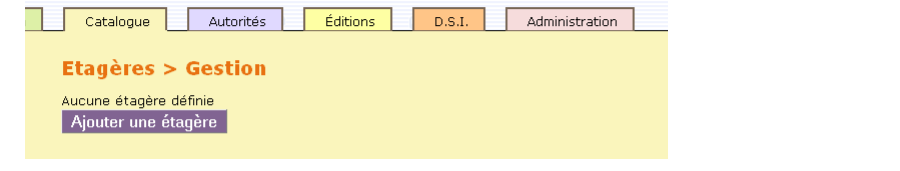

Donne

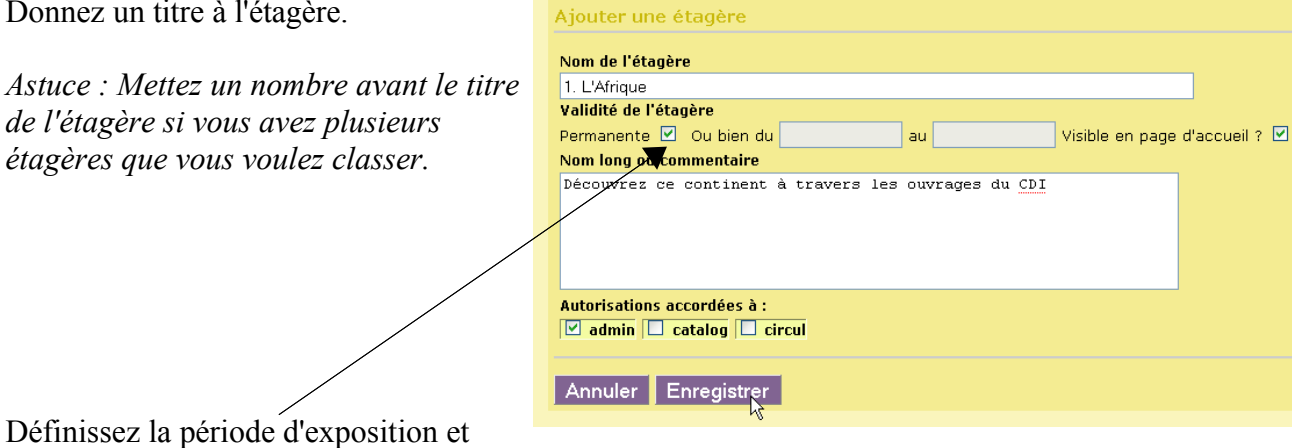

**Etagères > Gestion** 

**cochez 'Visible en page d'accueil'** pour la rendre visible sur la page d'accueil de l'OPAC. **Enregistrer**

## **Étape 2**

**Créer un panier pour y mettre les notices de l'exposition**

## **Catalogue** / Paniers / **Gestion** / **Créer un panier**

Donnez toujours un nom explicite à votre panier, ici panier de notices, et choisissez le type 'panier de notices'.

Enregistrer.

Nous vous conseillons de créer des paniers pour chaque besoin spécifique pour vous y retrouver plus facilement.

A la fin de l'exposition, vous supprimez le panier.

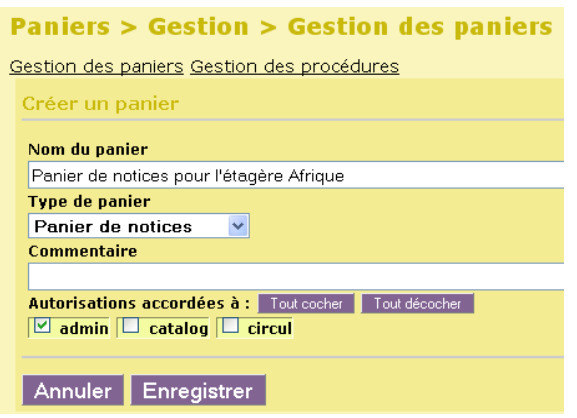

**Fiche technique PMB n° 4.3.0 : Créer une étagère dans l'OPAC 13/03/2009** *1/3* Coordination des documentalistes de l'enseignement catholique de Bretagne *http://www.citedoc.net/*

#### **Étape 3 Sélectionner les notices et les mettre dans le panier**

#### Faites votre recherche et mettez toutes les notices dans le panier en cliquant sur le panier

Auteur/titre Descripteurs/Index. décimale Termes du Thésaurus Éditeur/collection Pariers Multi-critères Recherche multi-critères : Tous les champs Expression booleenne (Afrique) Et Nature du document = (documentaire) Et Type de document = (texte imprimé) => 88 notice(s) trouvée(s). **The Tay of Retourner à l'écran de recherche** Transformer en équation DSI  $\begin{array}{c} \hline \end{array}$ En Afrique, Aice, enfant du désert in Images Doc (133 janvier 2000) »  $\pm$ En Afrique, un campement de bergers Peuls, in Images Doc (94 octobre 1996) v  $\pm$ L'Afrique des Grands Lacs au bord du gouffre in Les Clés de l'actualité (776 12-18 novembre 2008) » T Afrique : la Guinée en état de siège / Michel Heurteaux in Les Clés de l'actualité (699 21 février 2007)  $\pm$ En Afrique, des nomades sur la piste du sel in Images Doc (85 janvier 1996) »  $\overline{\mathbf{H}}$ L'Afrique romaine in Arkéo junior (130 mai 2006) v  $\pm$ L'Afrique, tu connais ? in Okapi (720 août 2002) v  $\overline{+}$ Avoir 13 ans en Afrique / Jean-Yves Dana in Okapi (826 15 mai 2007) v  $\mathbf{H}$ Bienvenue en Afrique du Sud ! in Images Doc (237 septembre 2008) »  $+$ chasse aux immigrés en Afrique du Sud / Marion Gillot in Le Monde des ados (189 11 juin 2008)  $\blacksquare$ Au coeur de l'Afrique / Bernard Nantet (2004) »  $\pm$ Le lycaon chien sauvage d'Afrique in Images Doc (149 mai 2001) »  $\blacksquare$ Au musée Dapper, arts d'Afrique in Arkéo junior (73 mars 2001) »  $\mathbb{H}$ L'Okavango, un paradis au coeur de l'Afrique / Marc Beynié in Images Doc (140 août 2000)  $\mathbf{F}$ Photographes en Afrique in Images Doc (233 mai 2008) v Ajout dans un panier O Les notices de la page courante 'Toutes les notices' ⊙ Toutes les notices du résultat de la recherche  $\Box$  Ajouter aussi les notices filles est coché par défaut The <sup>T</sup>a Choisissez un panier :  $\blacksquare$  Panier de bulletins Choisissez le bon panier ! Panier de bulletins pour la suppression de bulletins de la base  $0$  nointés /  $0$ 0 nointés / 0 D Panier de bulletins pour vérification  $\blacksquare$  Panier d'exemplaires 0 pointés / Et double cliquez Panier d'exemplaires pour inventaire  $\mathbf{a}$ D Panier d'exemplaires pour la suppression d'exemplaires de la 0 pointés /  $\mathbf{a}$ base ou cochez et **Ajouter** 0 pointés /  $\Box$  Panier d'exemplaires pour modification par lot  $\mathbf{a}$  $\blacksquare$  Panier de notices  $5$  pointés /  $5$ Panier de notices pour Doctec 13 Panier de notices pour l'étagère Afrique  $0$  pointés /  $0$  $\Box$ Panier de notices pour la suppression de notices de la base 0 pointés / 0 Panier de notices pour modification par lot  $0$  pointés /  $0$ Panier de notices pour nouveautés documentaires DSI  $10$  pointés /  $10$ □ Panier de notices pour nouveautés fictions DSI 10 nointés / 10 148 pointés / 148 Panier pour Citédoc Bibli Ajouter Annuler Créer un panier

**Étape 4 Rendre l'étagère visible dans l'OPAC**

**Catalogue** / Etagères / **Constitution** et Double-cliquez sur l'étagère L'Afrique

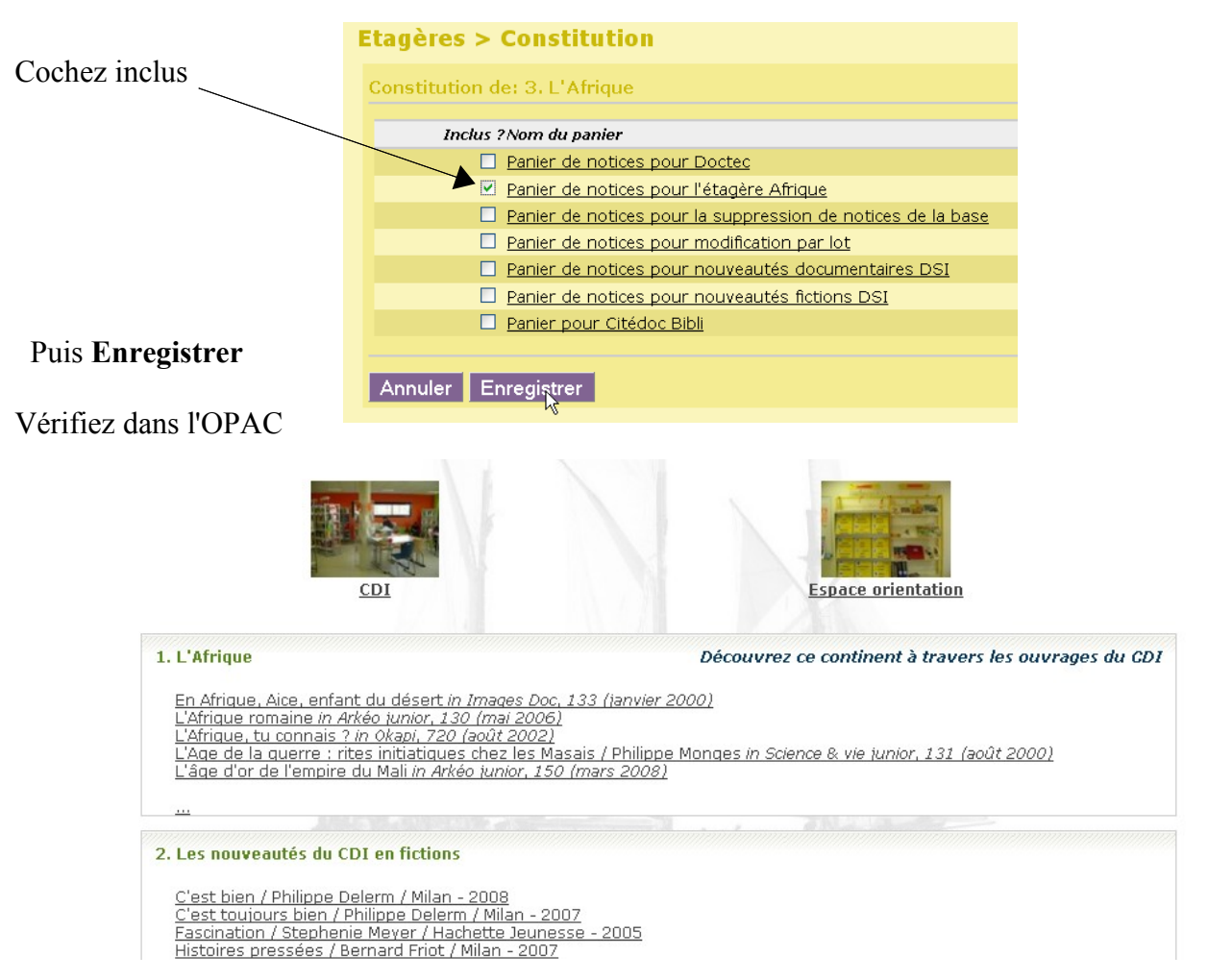

*NB Vous pouvez aller faire du tri dans le panier si vous voulez supprimer certaines notices :* **Catalogue** / Paniers / **Gestion** et Cliquez sur le panier voulu

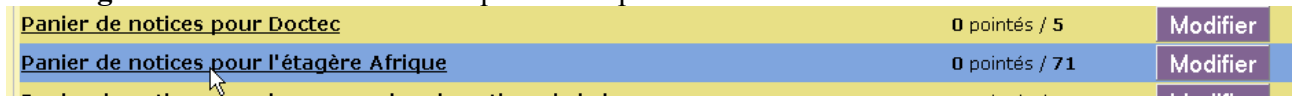

 il suffit de cliquer sur le panier barré pour enlever des notices du panier

 $\overline{+}$ Les Australopithèques in Arkéo junior (122 septembre 2005) El Schlever du panier Ins en Afrique / Jean-Yves Dana in Okapi (826 15 mai 2007)

*NBB Si d'aventure vous ne voyez pas de notices dans vos étagères ou pire pas d'étagère allez dans :* **Administration** / **Outils** / **Paramètres** / **OPAC**

show etageresaccueil doit avoir la valeur 1 et etagere nbnotices accueil la valeur 5 par exemple

Annie Jézéquel Annie Rohou Créée le 13 mai 2006 Modifiée le 13 mars 2009